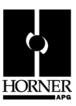

# Horner KEPServerEX OPC Server

**Quick Start Guide** 

#### 1 INTRODUCTION

The Horner version of KEPServerEX OPC Server (HEOPC500) offers an OPC Server solution, which supports Horner products.

The HEOPC500 incorporates the KEPServerEX OPC Server software from Kepware Technologies, Inc. and includes the standard KEPServerEX install, including all files required for interoperability between the software and the Horner APG OCS family of products.

The HEOPC500 supports communications with OCS family products through a variety of methods, including direct serial connections, Ethernet connections, and via a Horner CsCAN connection. The CsCAN connection requires a computer CsCAN interface, either the CsCAN PCI Interface (HE200KGM561) or CsCAN USB Interface (HE200KGM571) – each of which are also available from Horner APG.

Note: Do not use global bits over Ethernet using HEOPC500; all points are accessed as direct data.

The KEPServerEX product is a robust, feature-rich software product. For more details on its capability as well as system requirements, refer to the Kepware website at:

http://www.kepware.com/Products/kepserverex\_features.html

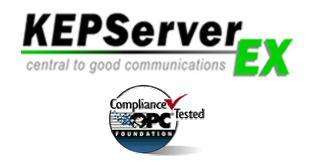

Note: Horner's Legacy OPC Server Software for CsCAN is HE200CGM510. This is the part number for the original Horner OPC Server, which is now obsolete and superseded by the HEOPC500.

### 2 Package Contents

- KEPServerEX License Number
- Installation Compact Disk (CD)

The CD contains:

- KEPServerEX.exe standard install file
- Horner\_OCS\_u.dll file
- Cscan.dll file
- Horner OCS.chm
- This OPC Quick Start Guide

PAGE 2 18 APR 2006 MAN0802-02

## 3 Installation

- **Note:** The order in which installation steps are performed is very important read carefully.
- **Step 1** If you are using a CsCAN **PCI** interface card (HE200KGM561) or CsCAN **USB** interface card (HE200KGM571), install it completely per its instructions.
  - **Note:** Refer to the **Technical Support** section in this datasheet for the Horner web address to obtain the Quick Start Guide for CsCAN (PCI and USB) Interface products (MAN0804).
- **Step 2** Install the standard KEPServerEX install package by executing the file **KEPServerEX.exe**. Follow the installation instructions to completion.
- **Step 3 –** Place the **horner\_OCS\_u.dll** file in the KEPServerEX **Drivers** folder. The standard location for this folder is **C:\Program Files\KEPServerEx\Drivers\**.
- **Step 4 –** Place the **Cscan.dll** file in the Windows **System 32** folder. The standard location for this folder on many computers is **C:\WINDOWS\system32\**.
- **Step 5** Place the **horner\_OCS.chm** file in the KEPServerEX **Help** folder. The standard location for this folder is **C:\Program Files\KEPServerEx\Help\**.
  - **Note:** If you obtain this file electronically not from the CD the file can be named **horner\_OCS.txt**. This is named as such to prevent being blocked by many network firewalls. You need to rename the file manually to **horner\_OCS.chm** before moving it to the correct location.
- Step 6 Reboot your computer.
- **Step 7** Run the KEPServerEX software. Click on **Help** and select *License a Driver or Plug-in...*Select the Horner Driver and enter the license number provided in the HEOPC500 package.
- **Step 8** Contact Kepware Technologies, Inc. to register your software. The software prompts you for this. *It is a required step*. Kepware contact information is in the KEPServerEX Help menu.

#### 4 **SAFETY**

When found on the product, the following symbols specify:

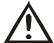

Warning: Consult user documentation.

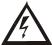

Warning: Electrical Shock Hazard.

WARNING: To avoid the risk of electric shock or burns, always connect the safety (or earth) ground before making any other connections.

WARNING: To reduce the risk of fire, electrical shock, or physical injury it is strongly recommended to fuse the voltage measurement inputs. Be sure to locate fuses as close to the source as possible.

WARNING: Replace fuse with the same type and rating to provide protection against risk of fire and shock hazards.

WARNING: In the event of repeated failure, do not replace the fuse again as a repeated failure indicates a defective condition that will not clear by replacing the fuse.

WARNING: Only qualified electrical personnel familiar with the construction and operation of this equipment and the hazards involved should install, adjust, operate, or service this equipment. Read and understand this manual and other applicable manuals in their entirety before proceeding. Failure to observe this precaution could result in severe bodily injury or loss of life.

- All applicable codes and standards need to be followed in the installation of this product.
- For I/O wiring (discrete), use the following wire type or equivalent: Belden 9918, 18 AWG or larger.

Adhere to the following safety precautions whenever any type of connection is made to the module.

- Connect the green safety (earth) ground first before making any other connections.
- When connecting to electric circuits or pulse-initiating equipment, open their related breakers. Do not make connections to live power lines.
- Make connections to the module first: then connect to the circuit to be monitored.
- Route power wires in a safe manner in accordance with good practice and local codes.
- Wear proper personal protective equipment including safety glasses and insulated gloves when making connections to power circuits.
- Ensure hands, shoes, and floor are dry before making any connection to a power line.
- Make sure the unit is turned OFF before making connection to terminals. Make sure all circuits are de-energized before making connections.
- Before each use, inspect all cables for breaks or cracks in the insulation. Replace immediately if defective.

### 5 **TECHNICAL SUPPORT**

For assistance and manual updates, contact Technical Support at the following locations:

## **North America:**

(317) 916-4274 www.heapg.com

email: techsppt@heapg.com

# Europe:

(+) 353-21-4321-266 www.horner-apg.com

email: techsupport@hornerirl.ie